## QUICK START GUIDE FOR DEMONSTRATION CIRCUIT 803 2-PHASE DUAL SYNCHRONOUS STEP-DOWN CONVERTER WITH SPREAD SPECTRUM AND OUTPUT TRACKING

LTC3736EUF-1

#### DESCRIPTION

Demonstration circuit 803 is a high efficiency 2-phase dual synchronous step-down DC/DC converter with 2.75V to 8V input range. It has two outputs: 2.5V (5A maximum at 5V input) and 1.8V (5A maximum at 5V input). The demo circuit features the LTC®3736EUF-1 controller. The constant frequency current mode architecture with MOSFET  $V_{\rm DS}$  sensing eliminates the need for sense resistors and improves efficiency. Out of phase operation significantly reduces input ripple current as well as the input capacitor size.

Switching frequency is internally set at 550kHz. The frequency can also be adjusted using FREQ pin (with spread spectrum operation disabled). Tying FREQ pin

to GND selects 300kHz operation; tying FREQ pin to VIN selects 750kHz operation.

The demo board can be selected to operate in spread spectrum mode (JP1: Enable) with significantly reduced peak switching noise. The board has tracking function too, allowing  $V_{\text{OUT2}}$  to track  $V_{\text{OUT1}}$  during startup.

### Design files for this circuit board are available. Call the LTC factory.

LTC is a trademark of Linear Technology Corporation

| Table 1. | Performance     | Summary    | (T <sub>A</sub> = | 25°C)   |
|----------|-----------------|------------|-------------------|---------|
| IUDIC I. | I GIIOIIIIAIIUG | Oulillia v | 1 I A -           | . 20 01 |

| PARAMETER                               | CONDITION                                                 | VALUE               |
|-----------------------------------------|-----------------------------------------------------------|---------------------|
| Input Voltage Range                     |                                                           | 2.75V to 8V         |
| V <sub>OUT1</sub>                       | V <sub>IN</sub> = 2.75-8V, I <sub>OUT1</sub> = 0A to 5A,  | 2.5V ±3%            |
|                                         | I <sub>OUT2</sub> = 0A to 5A                              |                     |
| V <sub>OUT2</sub>                       | V <sub>IN</sub> = 2.75-8V, I <sub>OUT1</sub> = 0A to 5A,  | 1.8V ±3%            |
|                                         | I <sub>OUT2</sub> = 0A to 5A                              |                     |
| Typical Output Ripple V <sub>OUT1</sub> | V <sub>IN</sub> = 3.3V, I <sub>OUT1</sub> = 3A (20MHz BW) | 20mV <sub>P-P</sub> |
| Typical Output Ripple V <sub>OUT2</sub> | V <sub>IN</sub> = 3.3V, I <sub>OUT2</sub> = 3A (20MHz BW) | 14mV <sub>P-P</sub> |
| Typical Switching Frequency             | FREQ Pin Floating; Spread Spectrum: Disable               | 550kHz              |
| Typical Spread Spectrum Frequency Range | Spread Spectrum: Enable                                   | 450kHz- 580kHz      |

#### **QUICK START PROCEDURE**

Demonstration circuit 803 is easy to set up to evaluate the performance of LTC3736-1. Refer to Figure 1. for proper measurement equipment setup and follow the procedure below:

**NOTE**: When measuring the input or output voltage ripple, care must be taken to avoid a long ground lead on the oscilloscope probe. (it's recommended to

measure the output ripple directly at the main output capacitor).

- 1. With power off, connect the input power supply to +Vin (2.75V-8V) and GND (input return).
- 2. Connect the 2.5V load (Load 1 in Figure 1) between Vout1 and GND; connect the 1.8V load (Load 2 in

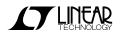

## QUICK START GUIDE FOR DEMONSTRATION CIRCUIT 803 2-PHASE DUAL SYNCHRONOUS STEP-DOWN CONVERTER WITH SPREAD SPECTRUM AND OUTPUT TRACKING

- Figure 1) between Vout2 and GND. (Initial loads: 0A)
- 3. Connect the DVMs to the input and outputs.
- 4. Turn on the input power supply and check for the proper output voltages. Vout1 should be 2.5V+/-3%. Vout2 should be 1.8V+/-3%.
- 5. Once the proper output voltages are established, adjust the loads within the operating range and observe the output voltage regulation, ripple voltage and other parameters.

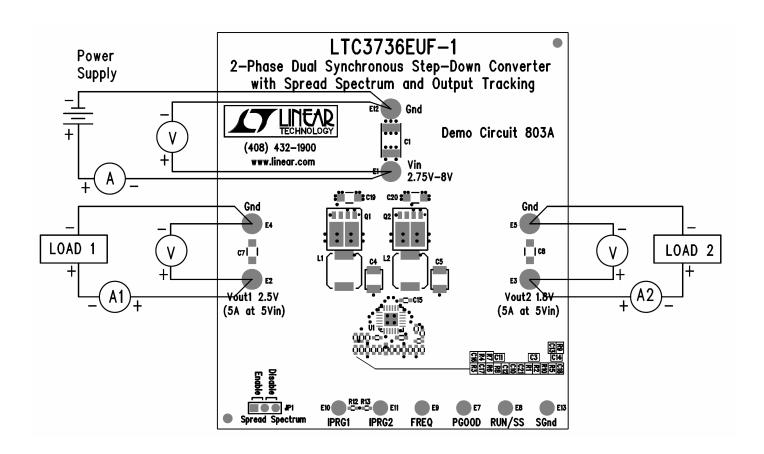

Figure 1. Proper Measurement Equipment Setup

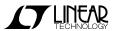

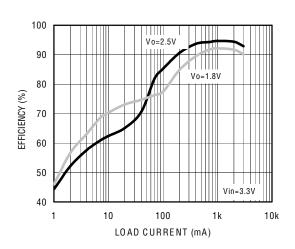

Figure 2. Efficiency vs load current (550kHz)

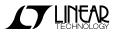

3

# QUICK START GUIDE FOR DEMONSTRATION CIRCUIT 803 2-PHASE DUAL SYNCHRONOUS STEP-DOWN CONVERTER WITH SPREAD SPECTRUM AND OUTPUT TRACKING

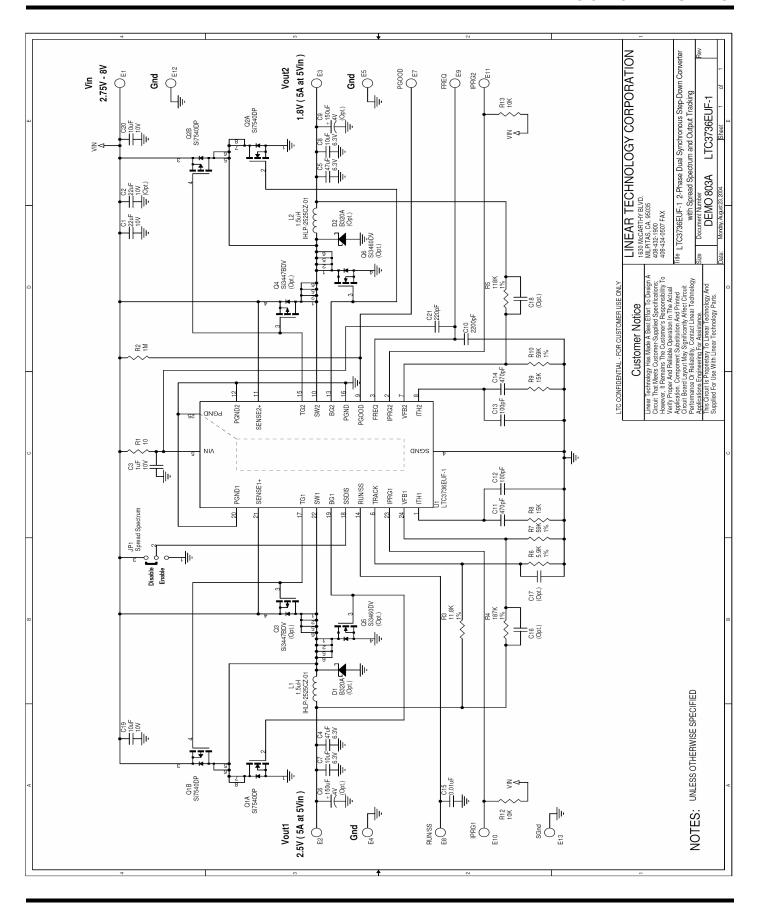

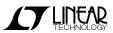

### **X-ON Electronics**

Largest Supplier of Electrical and Electronic Components

Click to view similar products for Power Management IC Development Tools category:

Click to view products by Analog Devices manufacturer:

Other Similar products are found below:

EVAL-ADM1168LQEBZ EVB-EP5348UI MIC23451-AAAYFL EV MIC5281YMME EV DA9063-EVAL ADP122-3.3-EVALZ ADP1300.8-EVALZ ADP130-1.2-EVALZ ADP130-1.5-EVALZ ADP130-1.8-EVALZ ADP1714-3.3-EVALZ ADP1716-2.5-EVALZ ADP1740-1.5EVALZ ADP1752-1.5-EVALZ ADP1828LC-EVALZ ADP1870-0.3-EVALZ ADP1871-0.6-EVALZ ADP1873-0.6-EVALZ ADP1874-0.3EVALZ ADP1882-1.0-EVALZ ADP199CB-EVALZ ADP2102-1.25-EVALZ ADP2102-1.875EVALZ ADP2102-1.8-EVALZ ADP2102-2EVALZ ADP2102-3-EVALZ ADP2102-4-EVALZ ADP2106-1.8-EVALZ ADP2147CB-110EVALZ AS3606-DB BQ24010EVM
BQ24075TEVM BQ24155EVM BQ24157EVM-697 BQ24160EVM-742 BQ24296MEVM-655 BQ25010EVM BQ3055EVM

NCV891330PD50GEVB ISLUSBI2CKIT1Z LM2744EVAL LM2854EVAL LM3658SD-AEV/NOPB LM3658SDEV/NOPB LM3691TL1.8EV/NOPB LM4510SDEV/NOPB LM5033SD-EVAL LP38512TS-1.8EV EVAL-ADM1186-1MBZ EVAL-ADM1186-2MBZ